Эксплуатация **Эксплуатация**

 Нажмите кнопку SET. Выбранная буква будет задана, после чего следующая буква начнет мигать. Повторяйте описанные в пункте 1 и 2 шаги, пока не будет задана последняя буква третьей строки. Далее дисплей перейдет в меню ввода сообщения окончания сеанса работы.

## **4 Ввод сообщения окончания сеанса работы:**

Сообщение окончания сеанса работы может включать шесть букв на каждой из трех строк.

Сообщение окончания сеанса работы вводится тем же образом, что и сообщение начала сеанса работы. После того как сообщение окончания сеанса работы задано, система переходит в режим обычного дисплея.

Выбор букв для дисплея начала/завершения сеанса работы:

При нажатии кнопки SEL буквы отображаются в следующем порядке.

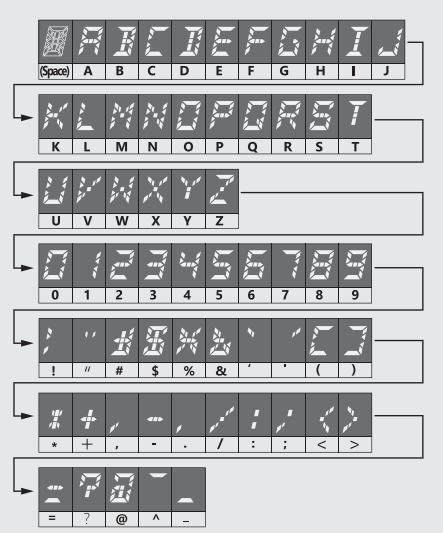